# Proficient Benefit Profiling

PRNLink.com, Inc ©

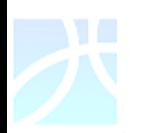

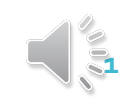

### Goal

- Streamline a process to make loading benefit information easier for groups
- Assigning unique IDs per benefit set can help with accuracy in profiling and time efficiency.

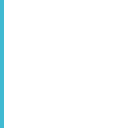

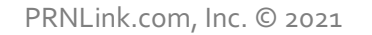

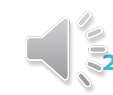

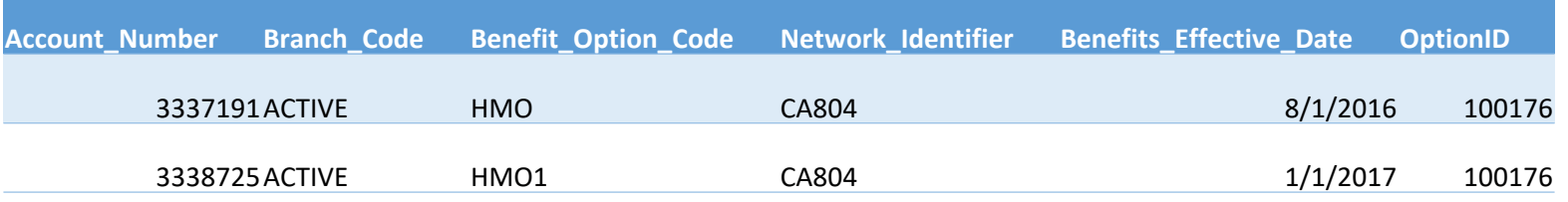

Option ID The Option ID is an identifier assigned to a unique set of benefits(i.e., same copays, coinsurance, etc.). In the above example there are two unique combinations of Account number, branch code, benefit option code, network ID, and effective date. We will refer to this unique combination as an account. BOTH accounts are associated with the same OptionID identifying that the benefit details are the same.

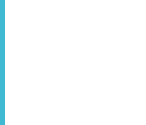

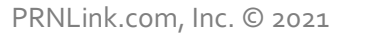

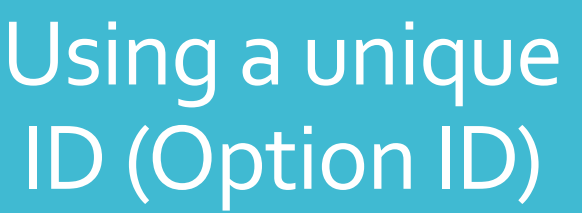

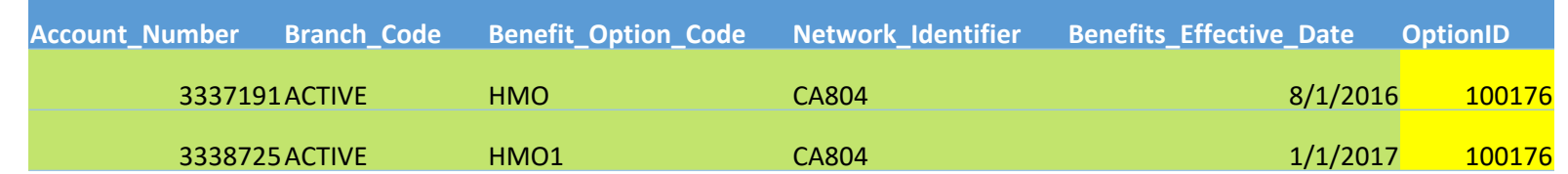

Each unique set of benefits for copays or coinsurance will be assigned a unique numeric option ID starting with 100 (example: 100176).

- Each account shown in green above will be assigned an Option ID corresponding to the copays for that account.
- The account is then associated with an Option ID (shown in yellow above)
- The Option ID is then stored with the copays and a relationship is created between the account information and the associated copays using the Option ID creating your benefit sets.

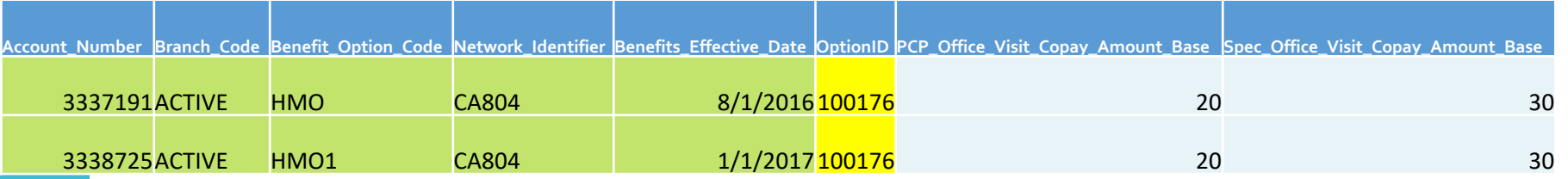

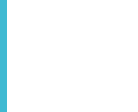

Additional Copay Fields

- We have also added additional fields to assist in profiling for Radiology visits.
- Current fields are:
	- MRI-CAT-PET-COPAY-AMT
	- MRI-CAT-PET-COINS-PCT
- Added fields are:
	- Rad\_Copay\_Amount\_Office
	- Rad Copay Amount Outpatient
	- Rad\_Copay\_Amount\_Emergency\_Room
	- Rad\_Coinsurance\_Percent\_Inpatient
	- Rad\_Coinsurance\_Percent\_Outpatient

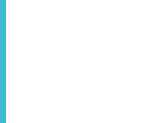

### Accessing your Benefit Sets

To download your benefit sets to profile, log in to PRNLink.com, select Eligibility & Benefits, and click on EDI Information.

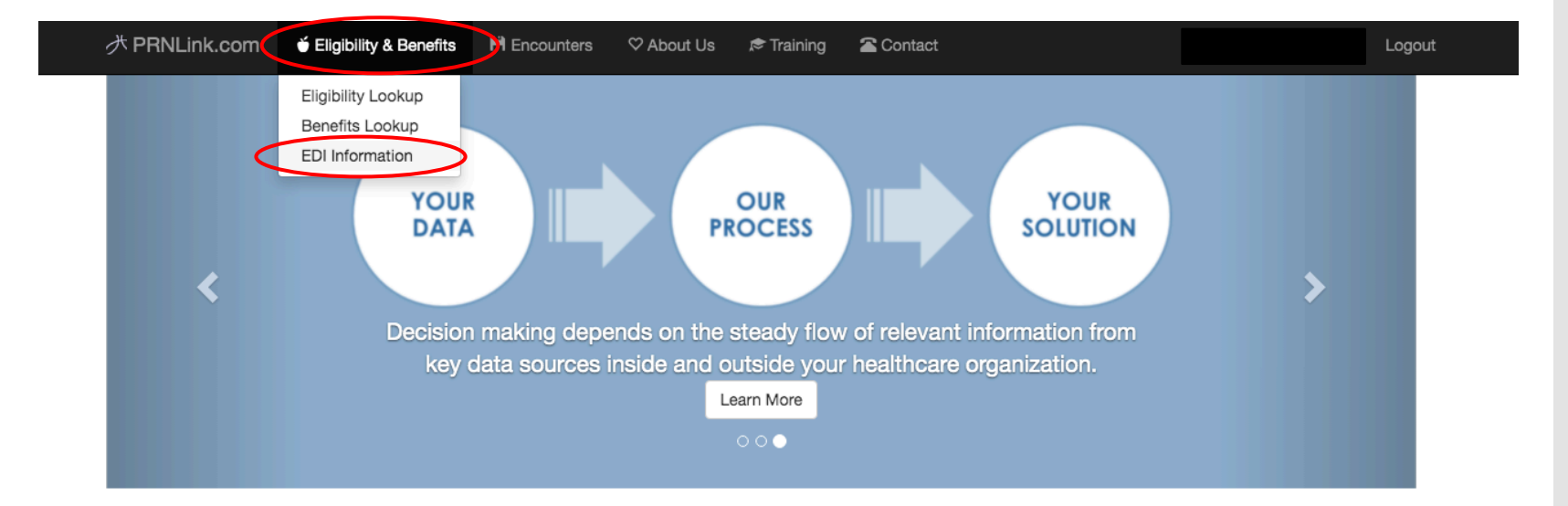

"Healthcare is sorely in need of innovation that mines operational data to guide in clinical and financial planning. PRNLink.com makes information visible and accessible to the decision makers."

- Patricia Page LaPenn, CEO

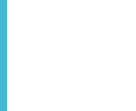

PRNLink.com, Inc. © 2021 **6**

### Accessing your Benefit Sets

Select Benefits Abstract Workbook under Benefit Abstract. This will download your Benefit Sets as an Excel file. In addition, this presentation will be available for future reference; select Proficient Benefits Profiling.

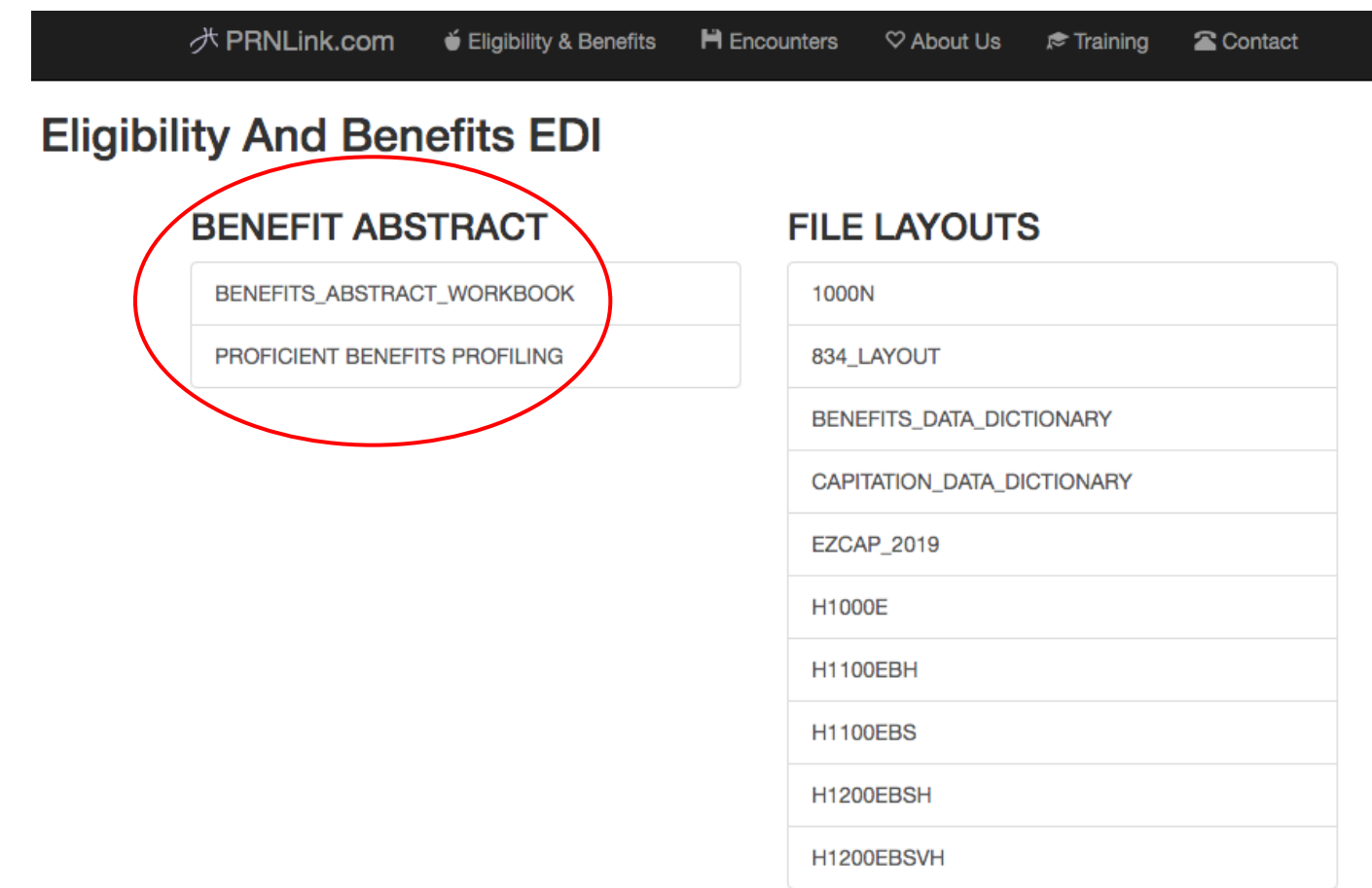

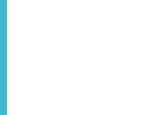

What Your Benefit File **Contains** 

- Your benefit file previously ONLY contained the benefit information. It will now be in an excel workbook with 4 worksheets.
	- Benefits (The benefit sets with OptionID)
	- Data\_Dictionary
	- Changes
	- New

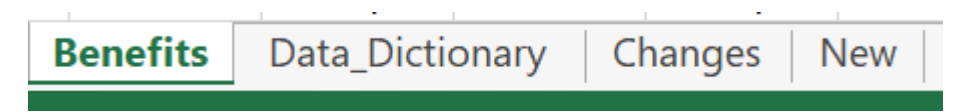

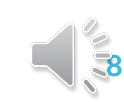

### Data\_Dictionary

 The data dictionary was located on the same menu with your eligibility layouts. It will now be included with your benefit sets for easier access and has been updated with the new benefit set updates/changes.

> Data\_Dictionary **Benefits** Changes **New**

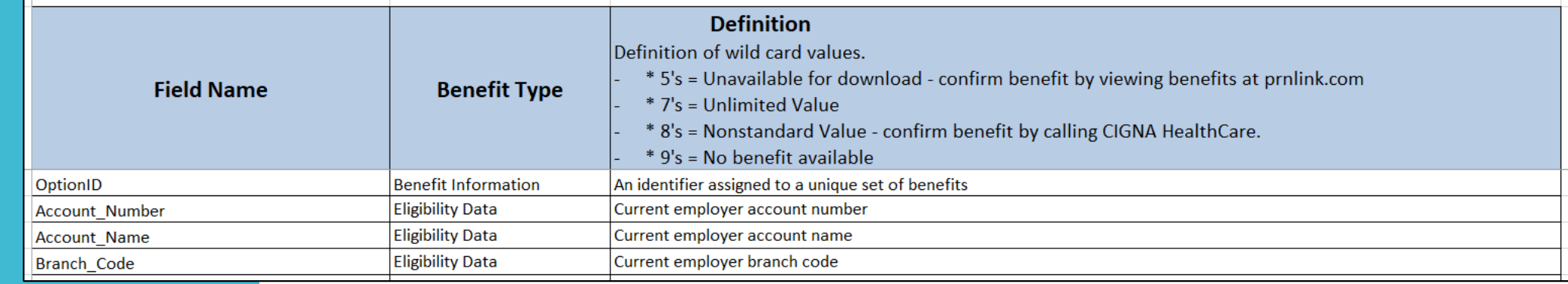

New Benefit Sets and Copay **Changes** 

 A report of copay changes and notice of new benefit sets was provided as a separate downloadable item on the EDI Menu. These items will be included with your benefit download on the spreadsheets labeled: New and Changes.

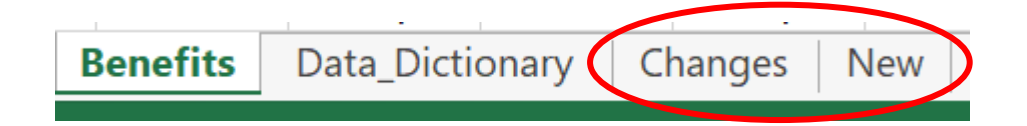

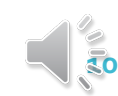

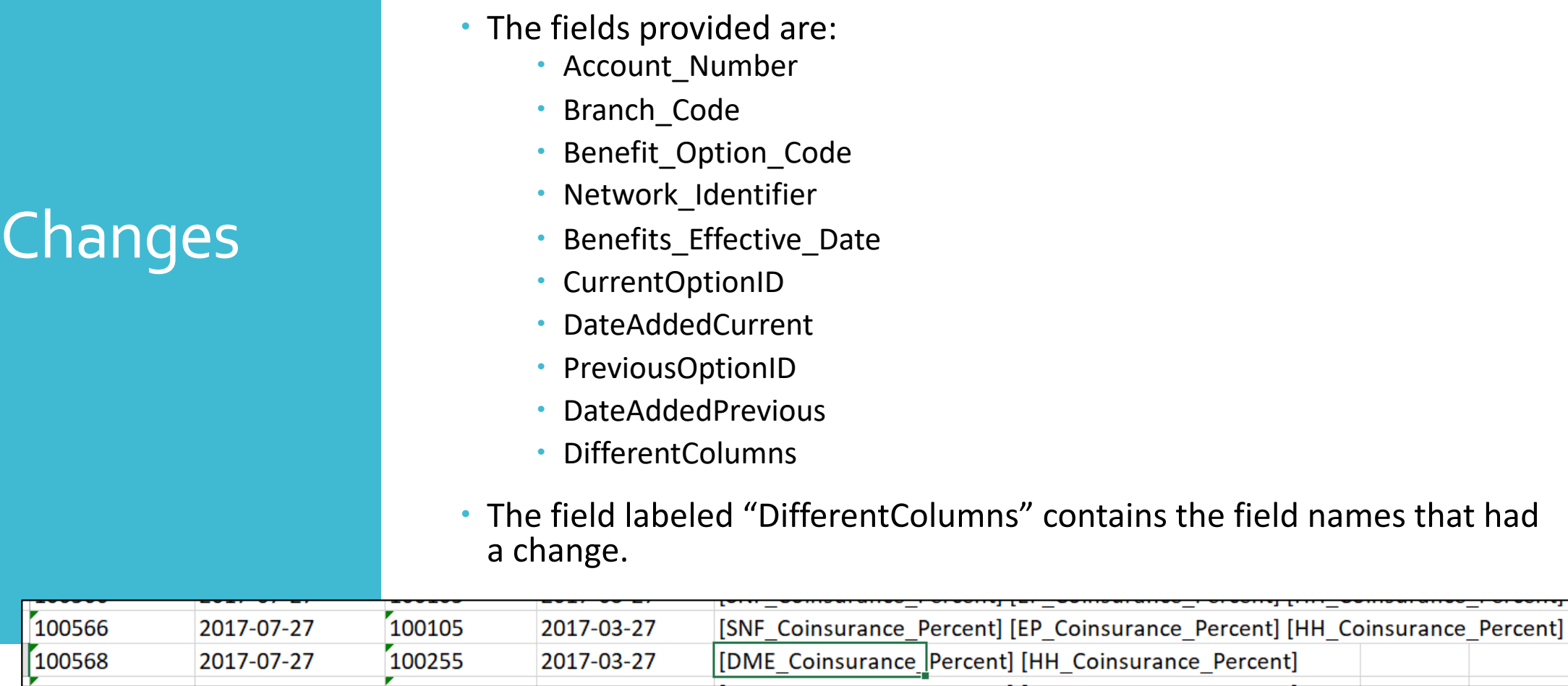

 The "Changes" spreadsheet reports any benefit detail changes. You will be provided with the OptionID associated with the previous benefit details and the OptionID associated with the current benefit details. This identifies benefits have changed NOT effective dates.

PRNLink.com, Inc. © 2021

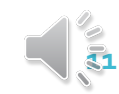

### Sometimes your new benefit sets will contain the benefit details WITHOUT the out of pocket amounts reported. Once prnlink receives the updated information that contains the out of pocket info it will generate a notice in this change report Pay attention to the field labeled "Different Columns" that we Changes-OOP reviewed on the previous slide for out of pocket updates. 100105 100566 [SNF Coinsurance Percent] [EP Coinsurance Percent] [HH Coinsurance Percent] 2017-07-27 2017-03-27 100568 100255 [DME Coinsurance Percent] [HH Coinsurance Percent] 2017-07-27 2017-03-27

#### **Special Notice for Out of Pocket Amounts**

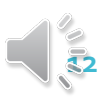

### New Benefit **Sets**

- The "New" spreadsheet reports new benefit sets(benefit structure effective dates or new employers) with the OptionID.
- The fields provided are:
	- Account\_Number
	- Branch\_Code
	- Benefit\_Option\_Code
	- Network\_Identifier
	- Benefits\_Effective\_Date
	- OptionID
	- DateAdded

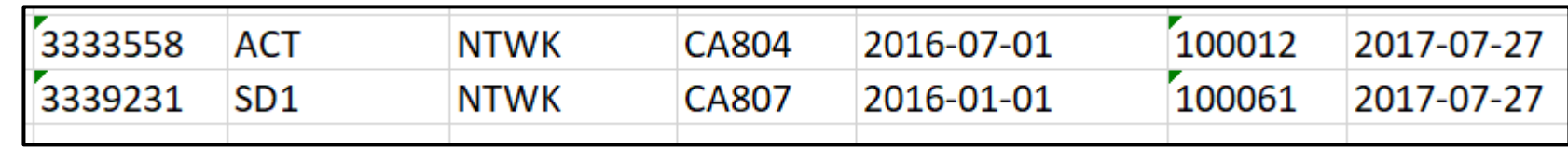

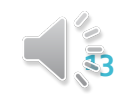

## Accessing File Layouts

On the Eligibility and Benefits EDI page you can also access your file layouts. This will tell you where in the file layout the option ID is located.

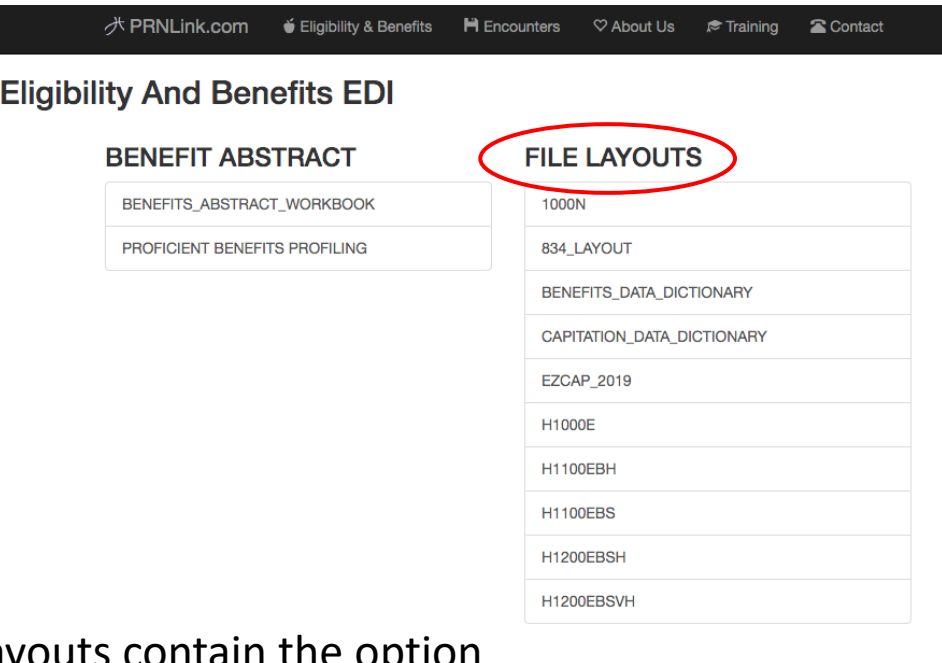

The Current layouts contain the option ID location. Here is an example:

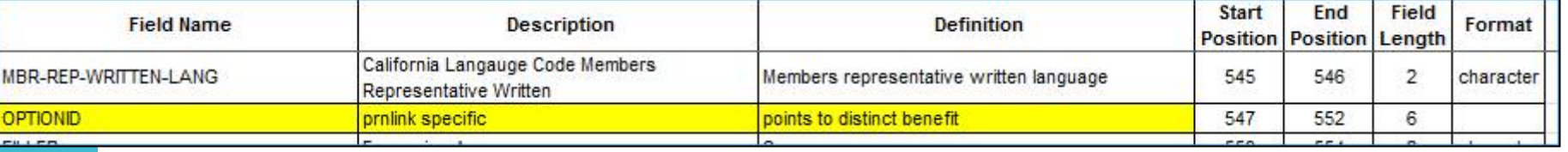

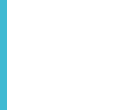

- 
- For any questions or concerns email us at **[datasource@prnlink.com](mailto:datasource@prnlink.com)**<br> **Thank You** Fhe old benefit layout without the OptionID will be available for a period of 6 months in addition to the new benefit layout.

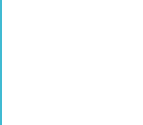

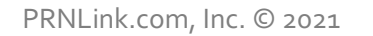

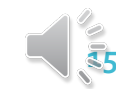